## Point of Sale

IP Video, Digital Signage and Guest Experience Solutions

## Oracle Simphony Point of Sale Integration in ArtioSign

The Point of Sale element in ArtioSign enables venues and stadiums to make the most of their digital signage solution by displaying eye-catching, dynamic menu items. The information displayed, such as prices and availability, synchronises with the Oracle Simphony system and is imported automatically in ArtioSign. This ensures screens get updated automatically as soon as changes are made, so you can easily manage what is being advertised throughout your venue, without having to update anything in ArtioSign.

The element can be seamlessly combined with striking images and live videos, enabling you to live stream the game while showcasing the best deals, so visitors and fans don't miss out a moment of the action while they're getting ready to order.

## How stadiums and venues benefit from Simphony Integration:

- **•** Provide high-quality service and keep customers coming back for more, ensuring food and beverage revenue is always flowing
- **•** Save time with automatic updates, guaranteeing complete accuracy at all times, so you and your staff can focus on running your restaurant, rather than having to worry about updating your signage screens
- **•** Avoid customer disappointment by making sure the information displayed is always up to date
- **•** Reduce costs, including printing and shipping menu board inserts which then get discarded as they become out of date

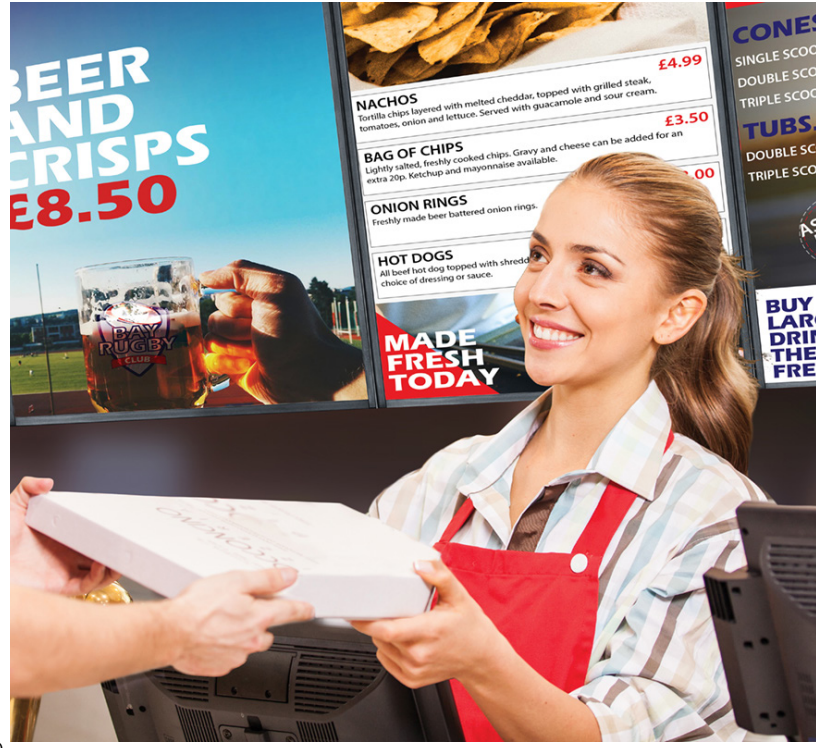

exterity

**•** Promote specific items or deals by instantly changing prices and making them more appealing

## How Point of Sale integration works

To get started, simply open the global settings in ArtioSign and enter the following, so information can be accessed directly from Oracle Simphony Point of Sale:

- **•** URL containing PoS information
- **•** Employee number
- **•** Revenue Centre number (RVC)

To make the most of our PoS integration and to ensure items are customised to your audience, you'll also be able to specify:

- **•** The currency used to display the items and its position before or after the digits
- **•** The number of decimal places that should be displayed in the price
- **•** Whether to use a full stop or a comma in the price

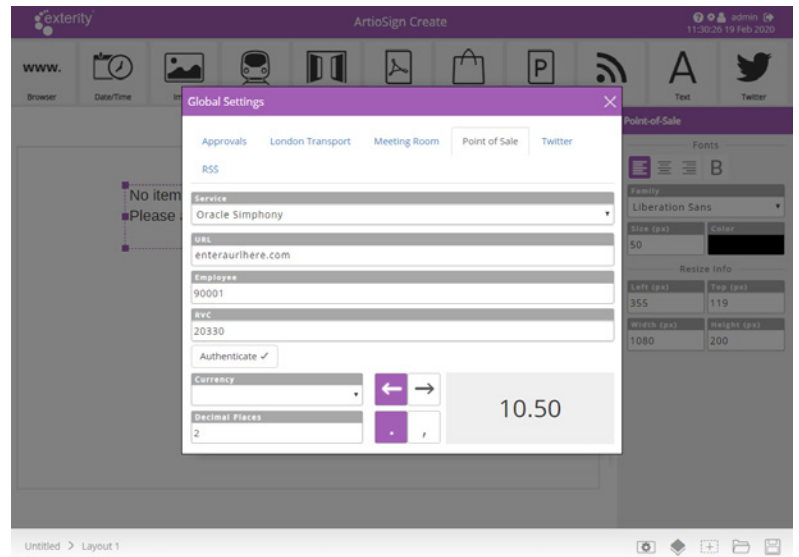

Once you have configured these global options, simply drag-and-drop the Point of Sale element onto the canvas. From the playlist setting, you'll be able to select your venue and automatically import the list of all your available items such as food, drinks or merchandise, provided directly by the Oracle Simphony PoS system.

All you have to do now is select which items appear in the signage, customise the look and feel of your elements, and you're all set! Every time an item gets update in Oracle Simphony, your signage screens will automatically change to display the latest information.

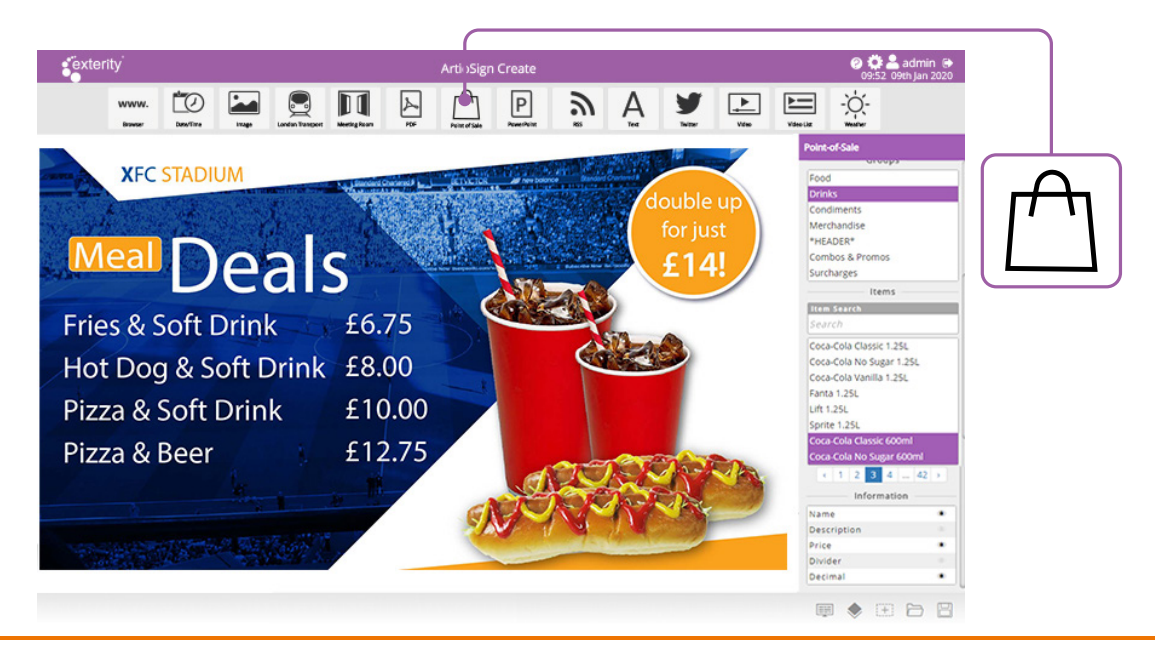

10 | 2020

exterity

Exterity Headquarters t: +44 (0) 1383 828 250 w: www.exterity.com e: info@exterity.com CERTIFIED

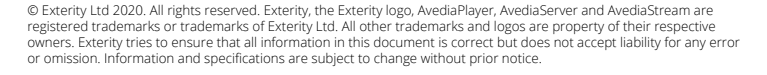